# **WavesMon** *v3.07* **Quick Start Guide**

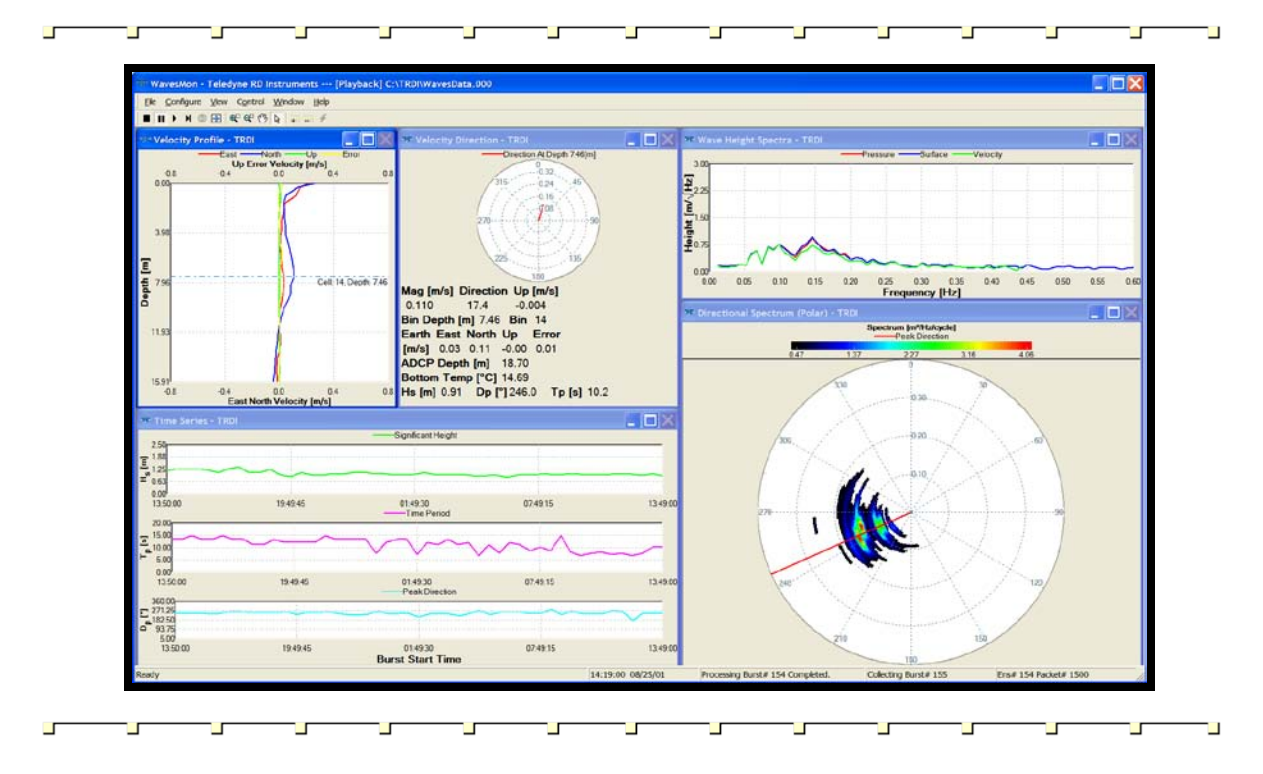

P/N 957-6233-00 (May 2010)

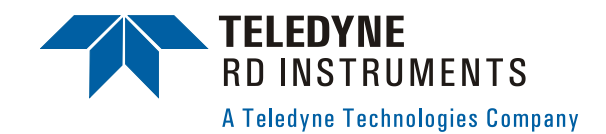

© 2010 Teledyne RD Instruments, Inc. All rights reserved.

# **Table of Contents**

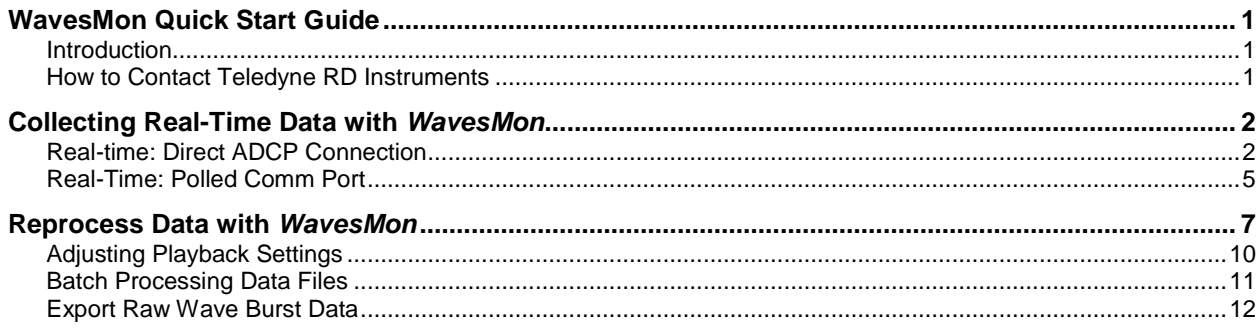

#### **NOTES**

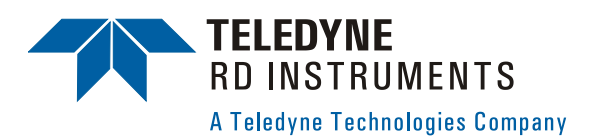

# **WavesMon Quick Start Guide**

#### **Introduction**

Thank you for purchasing the Waves upgrade for your WorkHorse ADCP. This Quick Start Guide will lead you through the steps required for a successful waves deployment. Please read the entire guide, and then follow the instructions in the order they are presented. Additional information can be found in the WavesMon User's Guide that is supplied on CD-ROM.

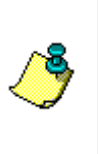

 $\mathcal{L}^{\mathcal{L}}$  and  $\mathcal{L}^{\mathcal{L}}$ 

 $\sim 10^{-1}$ 

**NOTE.** To purchase a printed copy of the WavesMon User's Guide, contact our Customer Service department at rdifs@teledyne.com or call (858) 842-2600 and order P/N 957-6232-00.

The latest versions of our software can be downloaded through our Customer Support section on our web site [\(http://www.rdinstruments.com/support/support.aspx\)](http://www.rdinstruments.com/support/support.aspx). You must register before you are able to download.

## **How to Contact Teledyne RD Instruments**

If you have technical issues or questions involving a specific application or deployment with your instrument, contact our Field Service group:

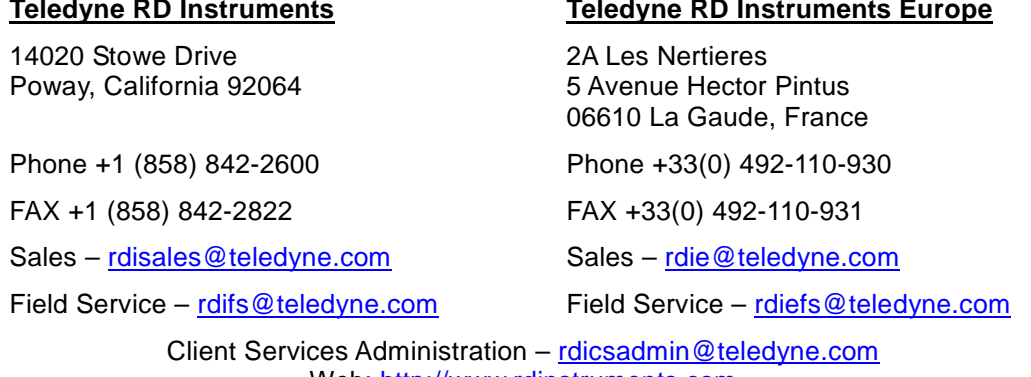

Web: [http://www.rdinstruments.com](http://www.rdinstruments.com/) 24 Hour Emergency Support +1 (858) 842-2700

# **Collecting Real-Time Data with** *WavesMon*

*WavesMon* is designed for real-time data collection and processing of wave data gathered by a WorkHorse ADCP.

#### **Real-time: Direct ADCP Connection**

Use this option if the ADCP is connected to the computer running *WavesMon*.

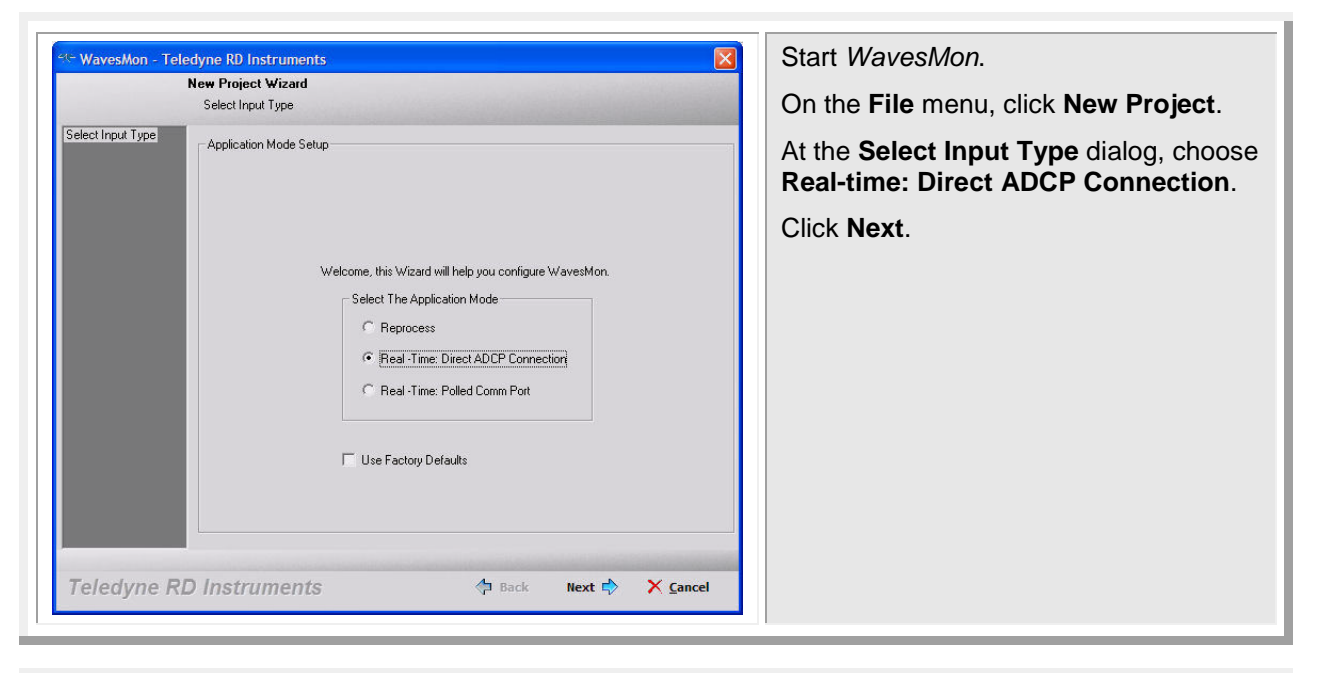

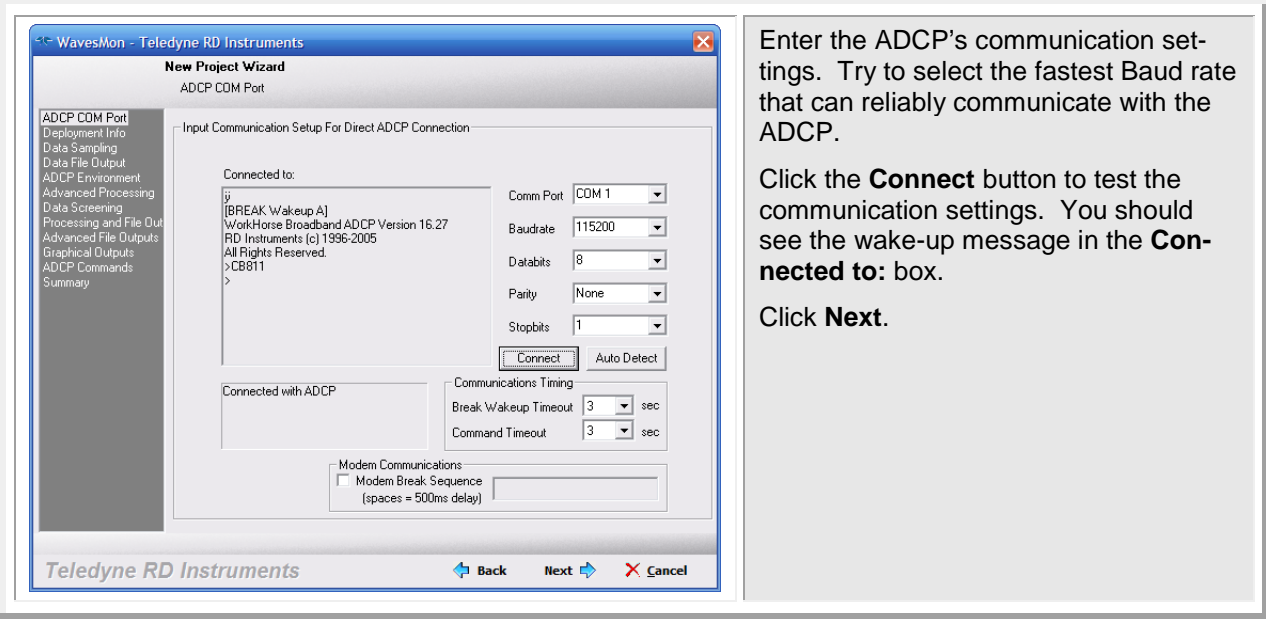

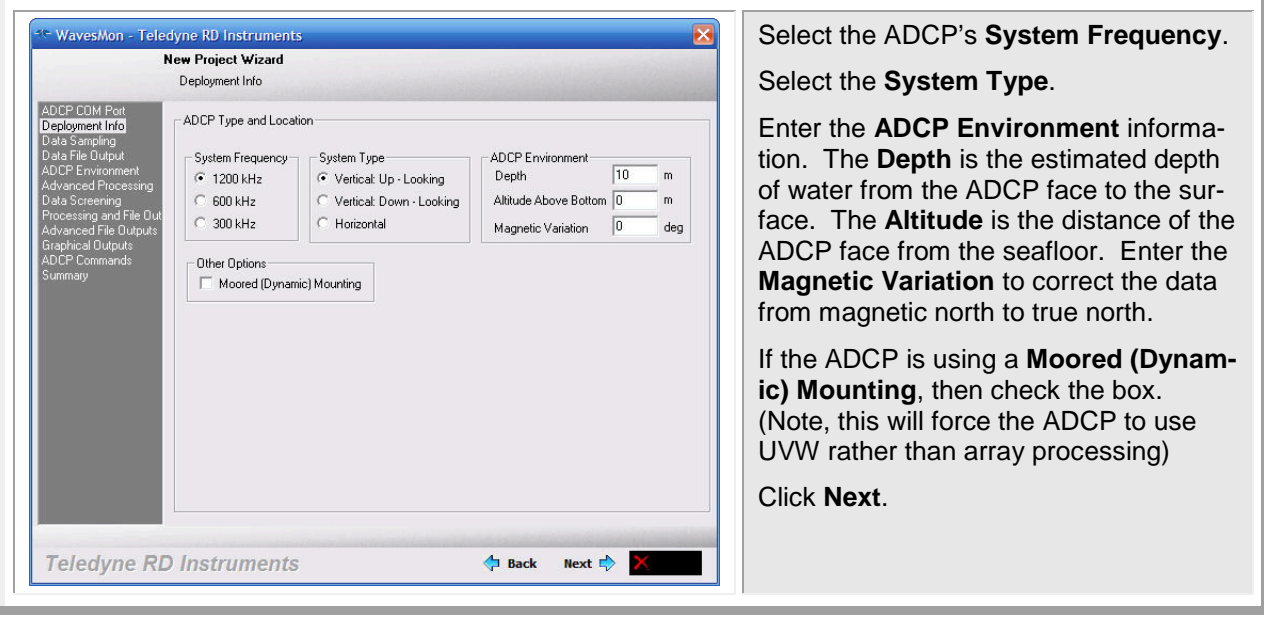

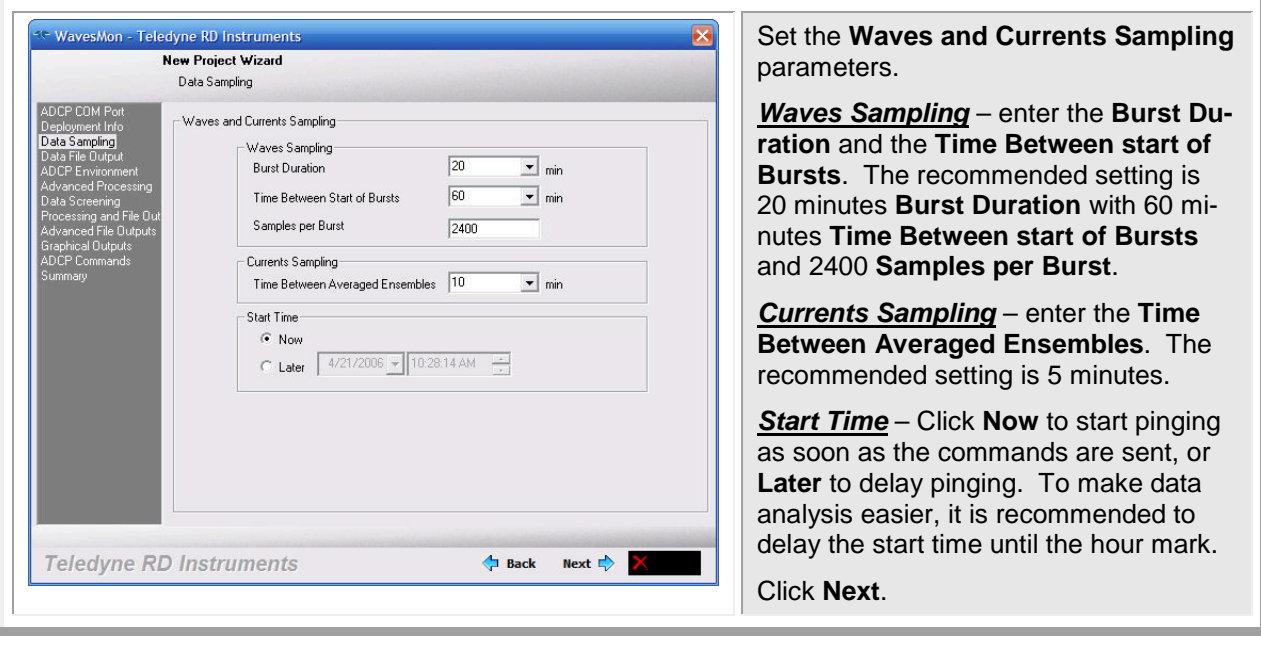

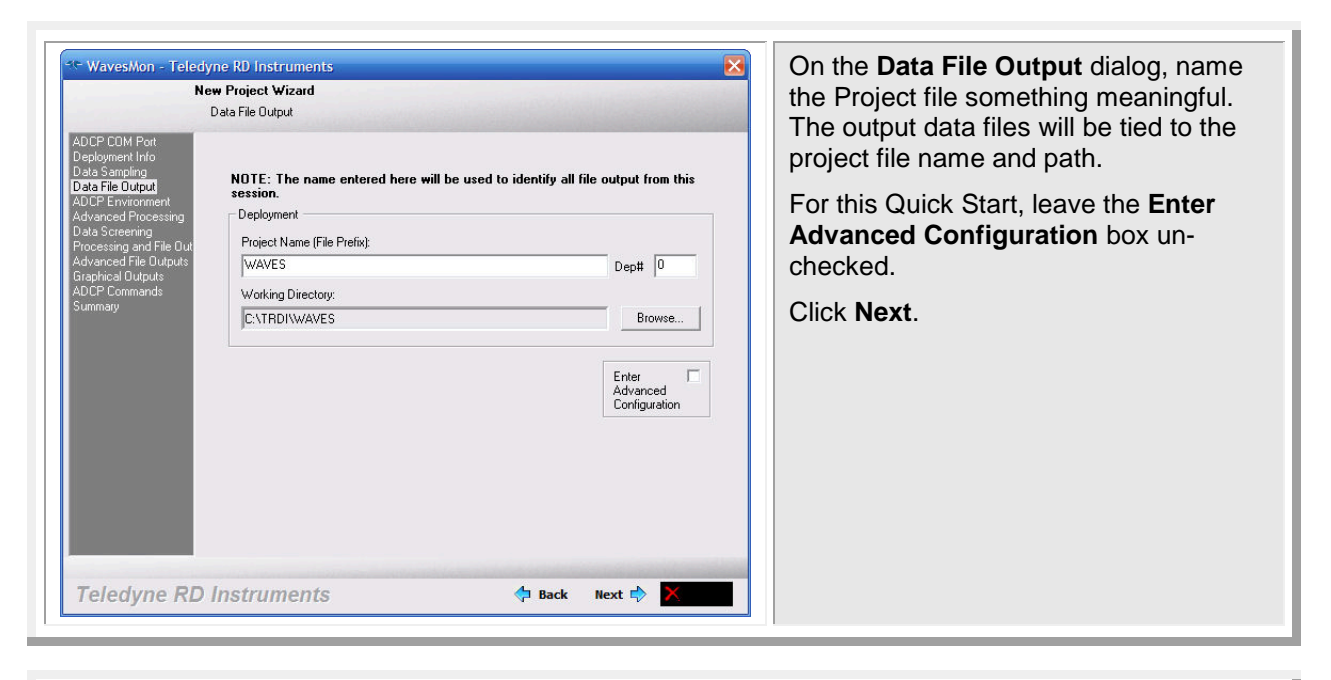

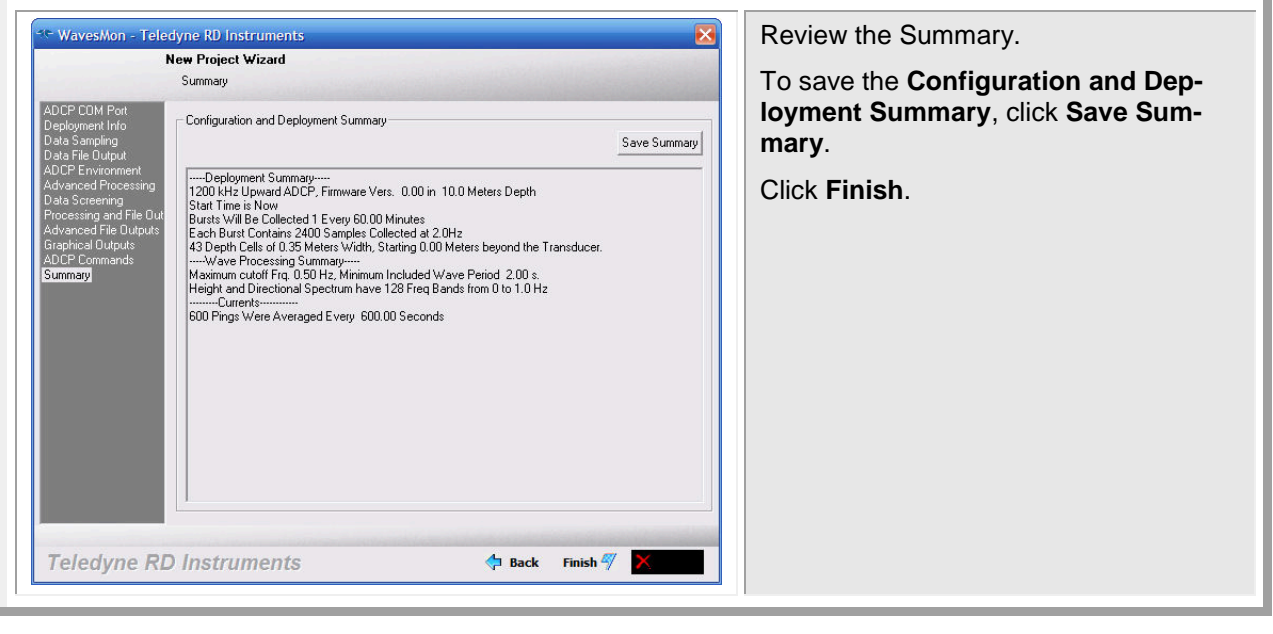

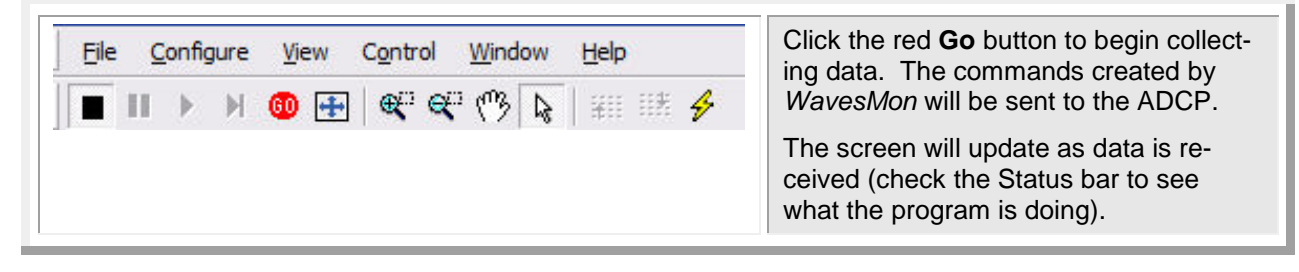

**NOTE.** If any ADCP command fails, a warning message will be displayed. Click **Stop** and review/correct the problem.

#### **Real-Time: Polled Comm Port**

The **Polled Mode** configures *WavesMon* to listen to the COM port only. While in the Polled Mode, data will continue to be collected. However, the user will not be able to send commands to the ADCP.

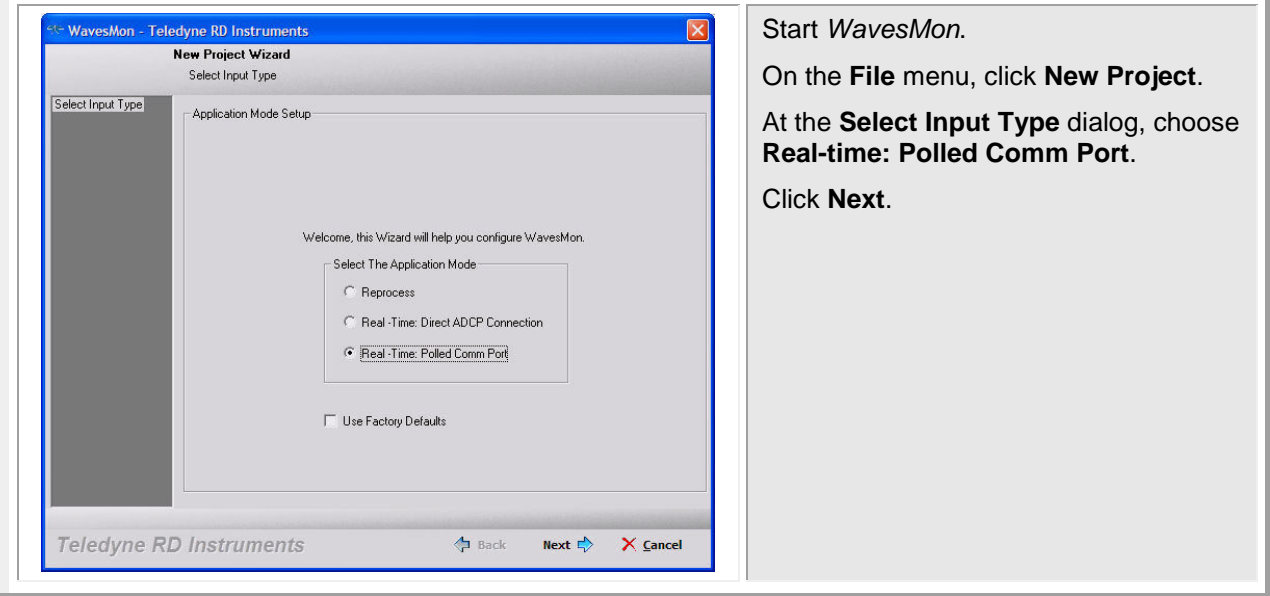

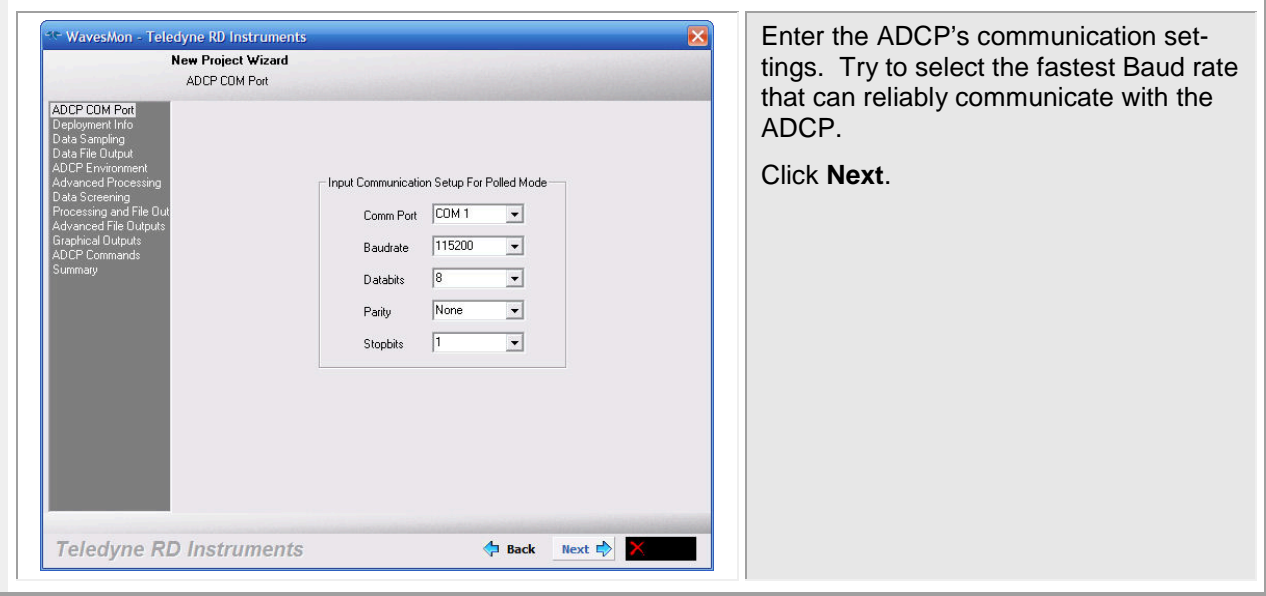

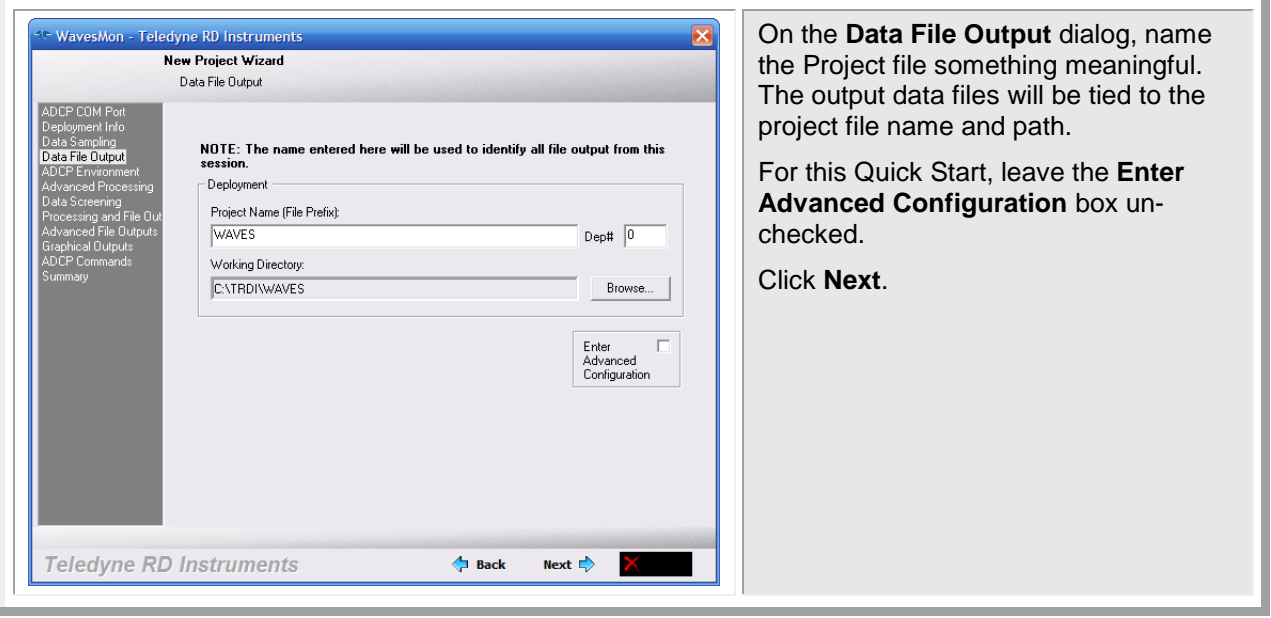

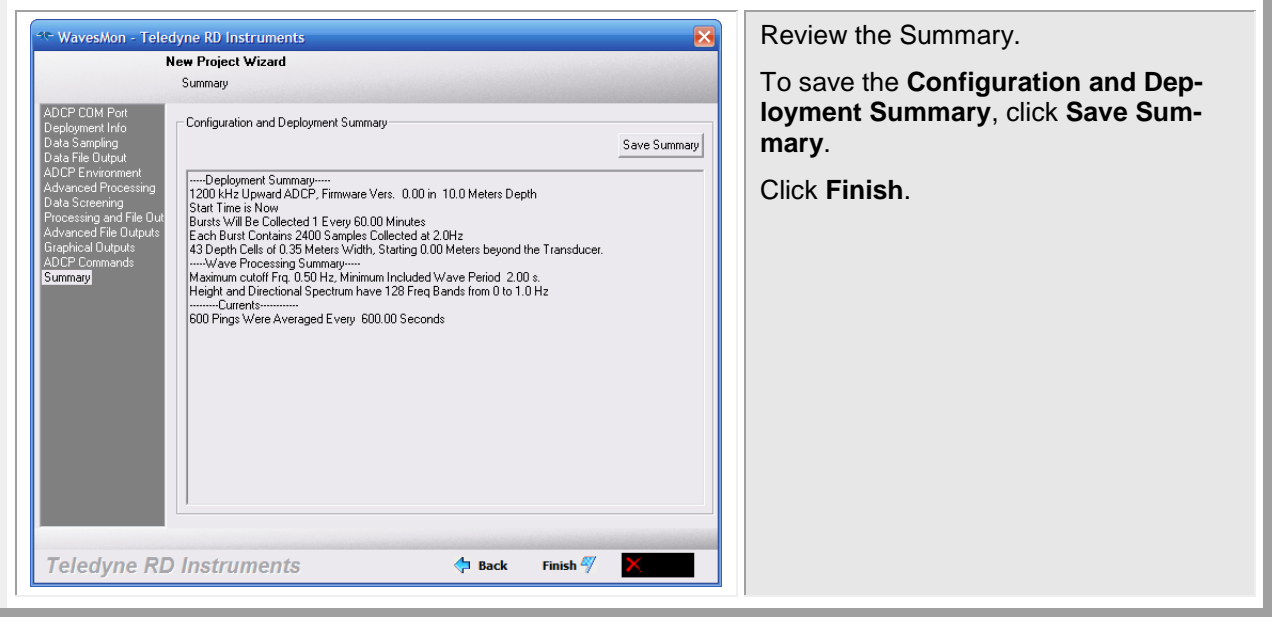

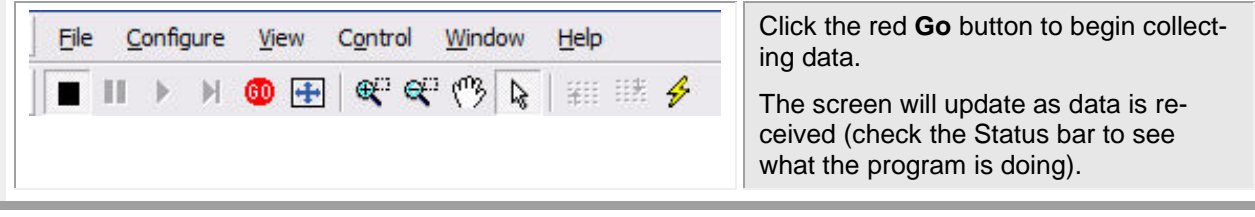

## **Reprocess Data with** *WavesMon*

*WavesMon* can also be used for reprocessing the wave data gathered by a Self-Contained ADCP with Waves enabled. A sample data file named *WaveData.000* is included on the Waves CD. The file is not installed to your computer by default due to the large file size (approximately 90 MB).

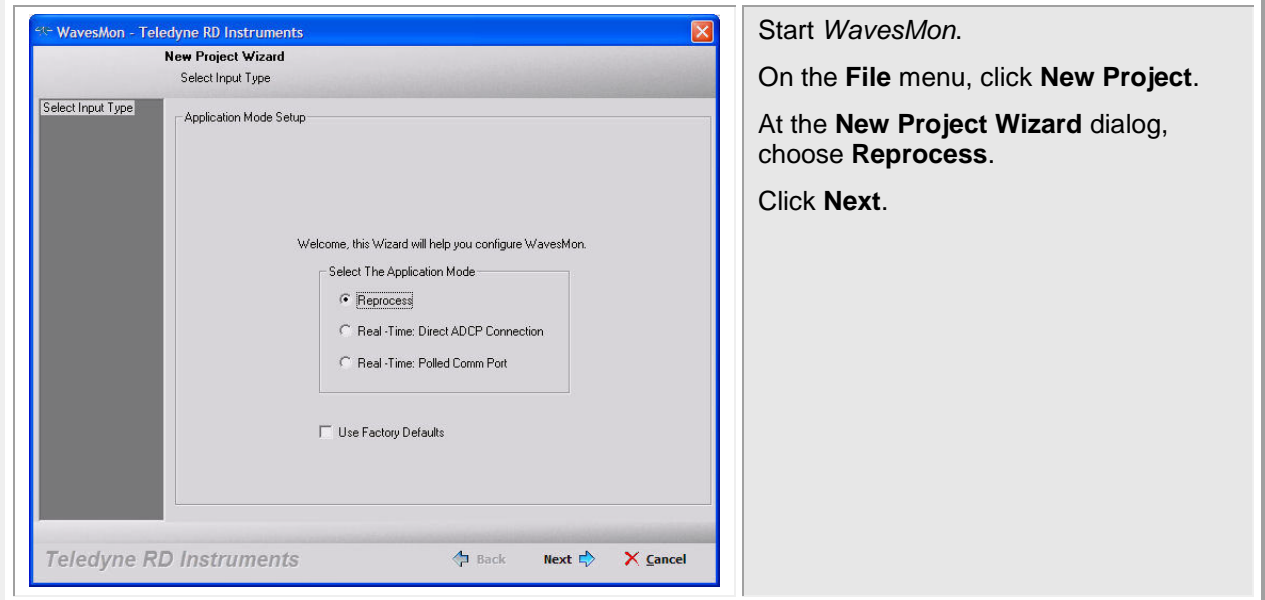

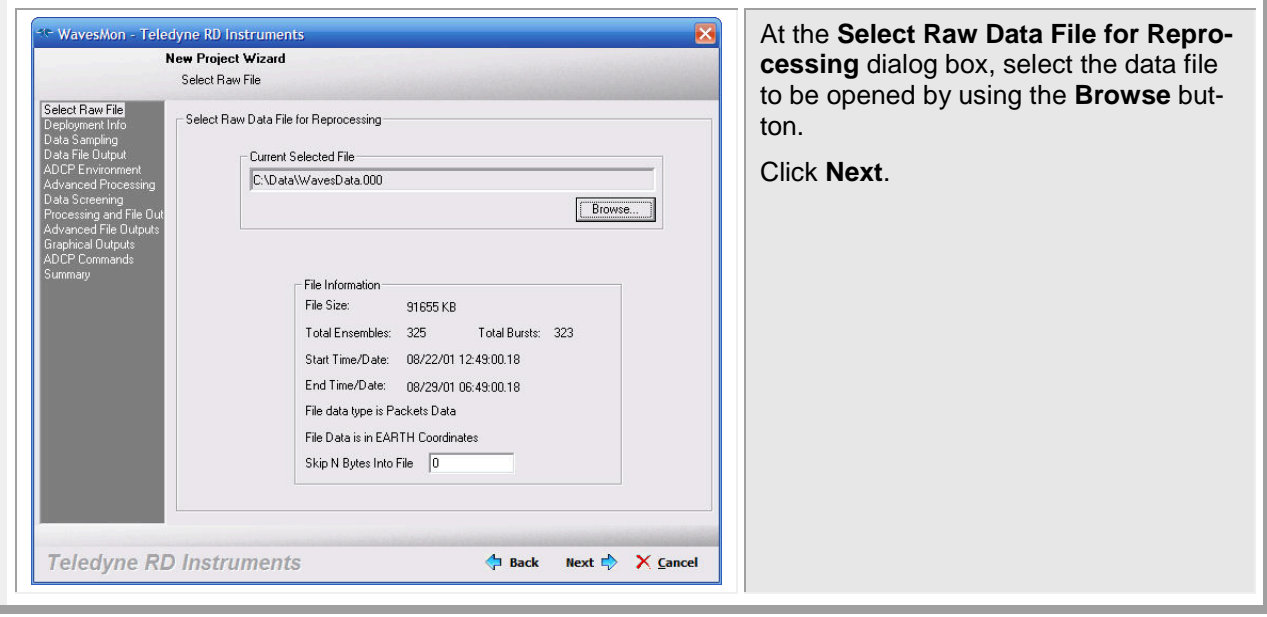

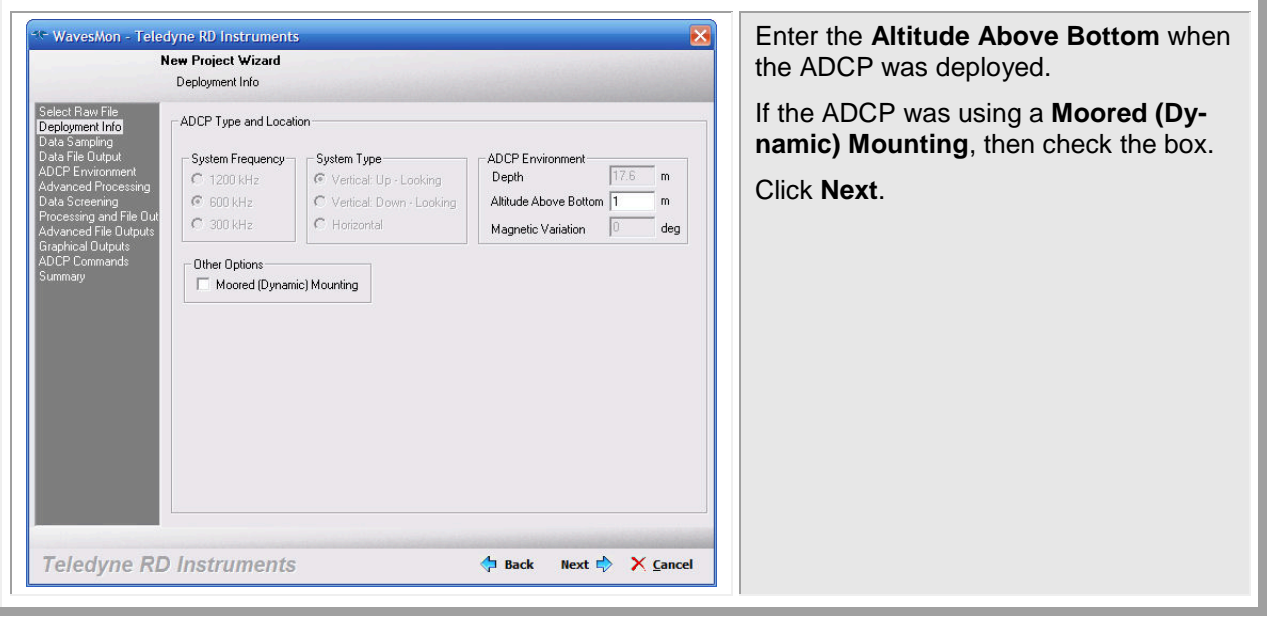

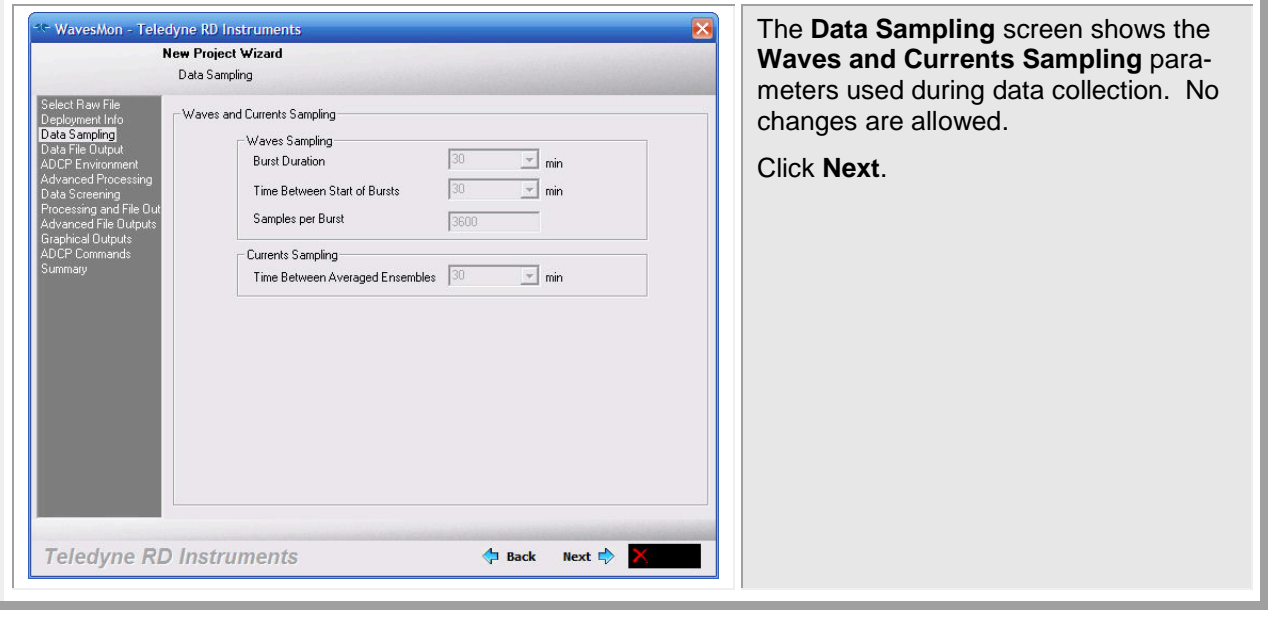

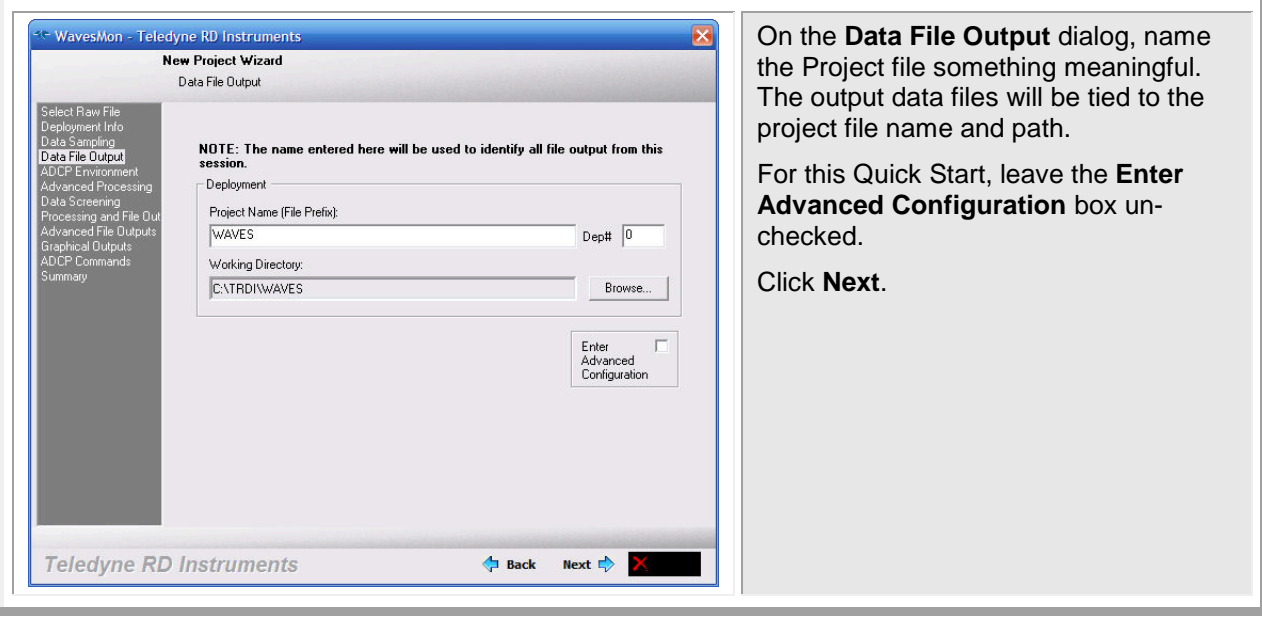

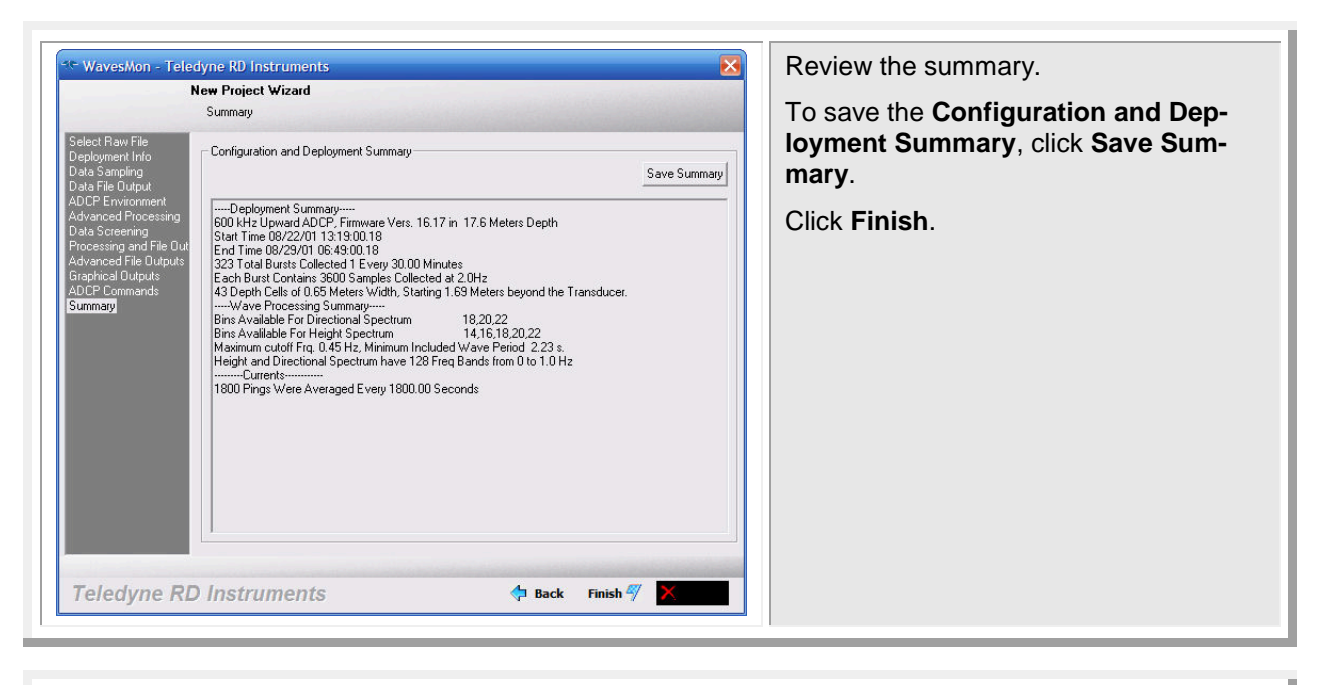

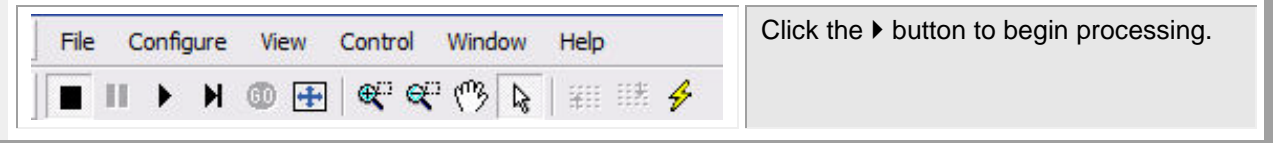

#### **Adjusting Playback Settings**

Small Wave<br>Screening Freq. [0.1 Small Wave<br>Screening Height 0

 $QK$ 

 $\qquad \qquad \textsf{\small \underline{C}}$ ancel

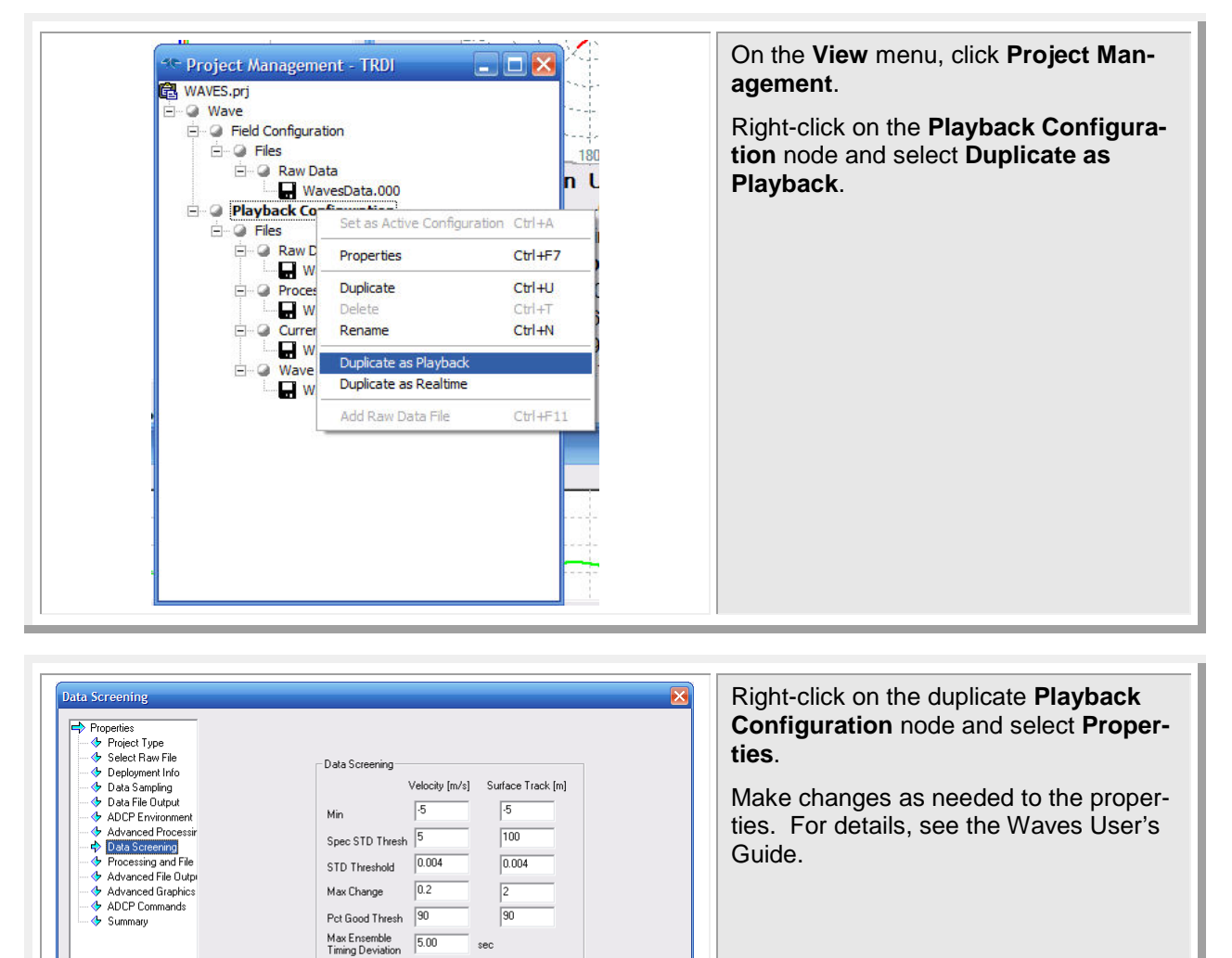

 $\vert$   $\vert$   $\vert$ 

 $\begin{array}{c|c|c|c|c|c} \hline \text{ } & \text{ \quad \quad & \text{ \quad }} & \text{ \quad } & \text{ \quad } \\ \hline \text{ } & \text{ \quad \quad & \text{ \quad }} & \text{ \quad } & \text{ \quad } & \text{ \quad } & \text{ \quad } \\ \hline \end{array}$ 

#### **Batch Processing Data Files**

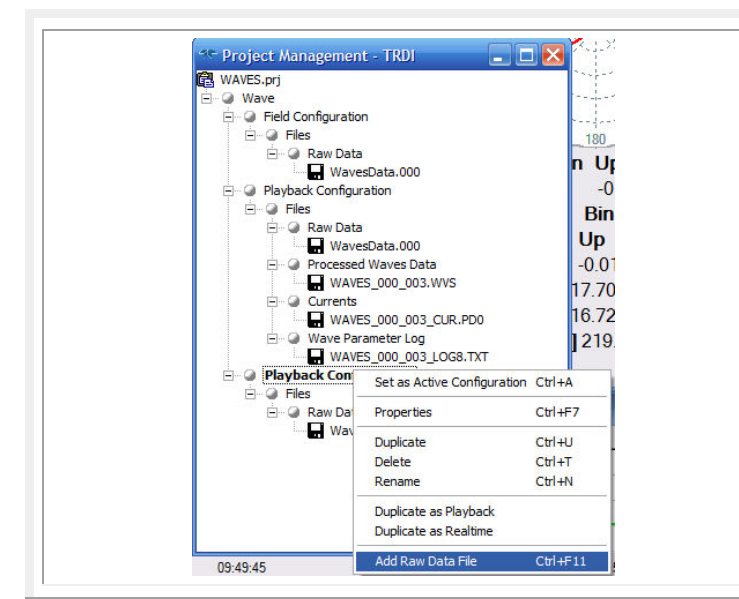

If you have multiple data files that need to be processed, do the following. Duplicate the original Playback Configuration node by right-clicking on the **Playback Configuration** node and select **Duplicate as Playback**.

Right-click on the duplicate Playback Configuration node and select **Add Raw Data File**.

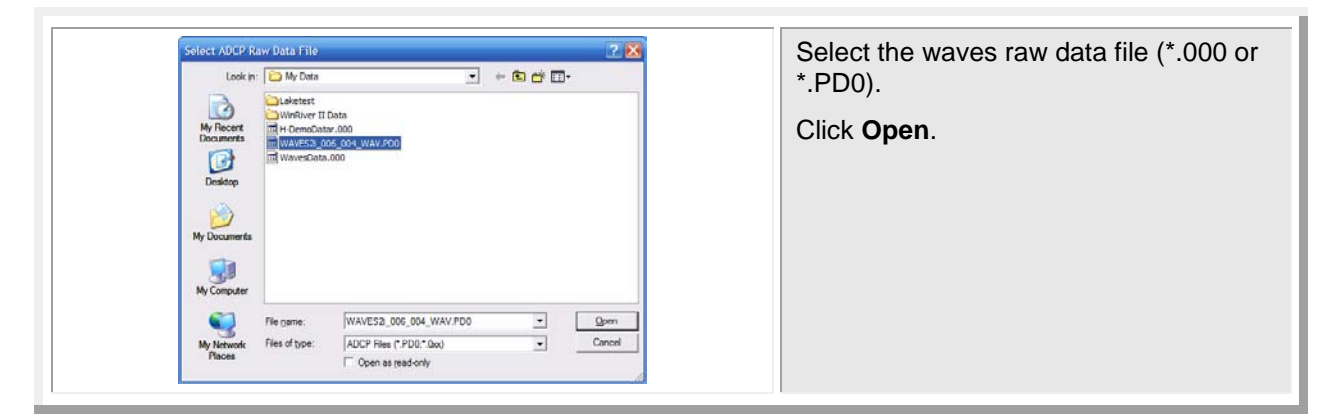

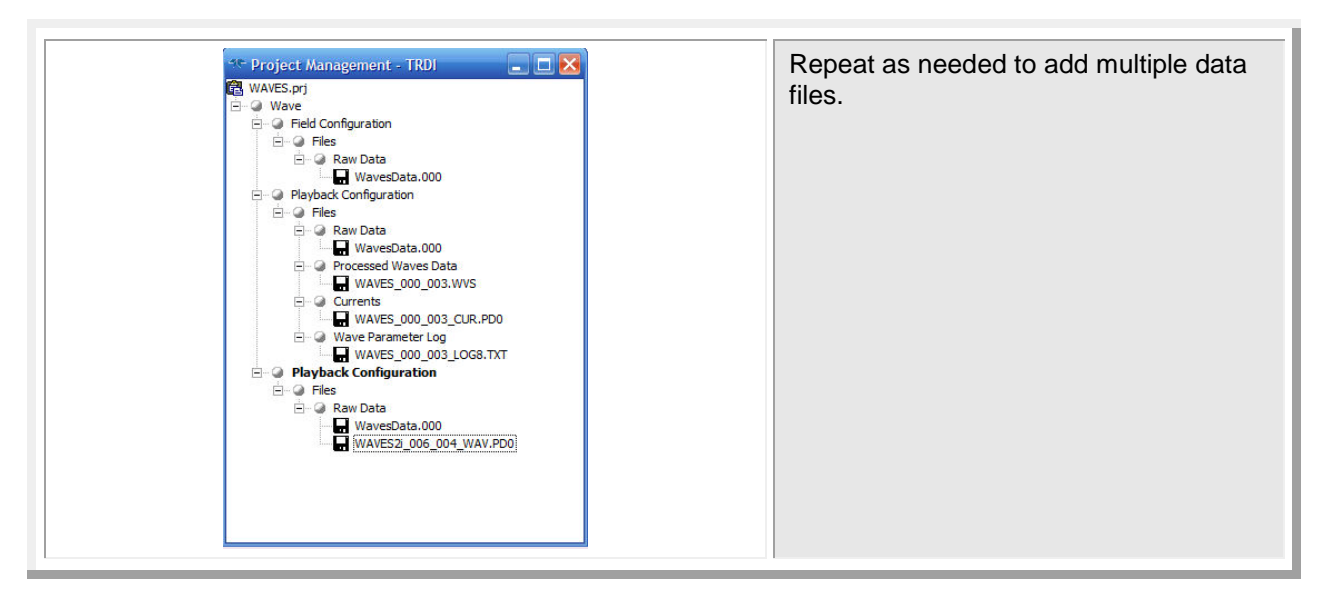

## **Export Raw Wave Burst Data**

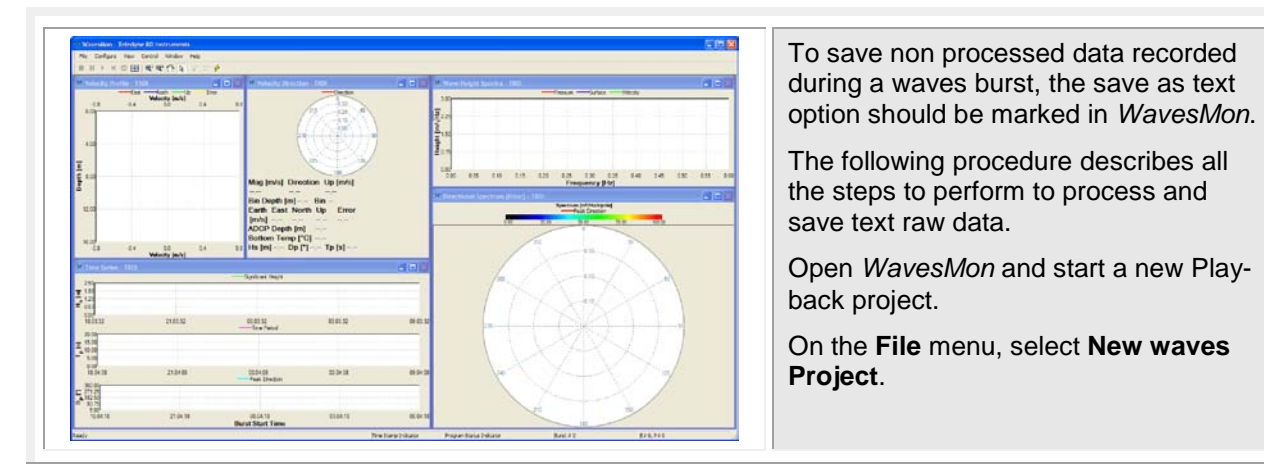

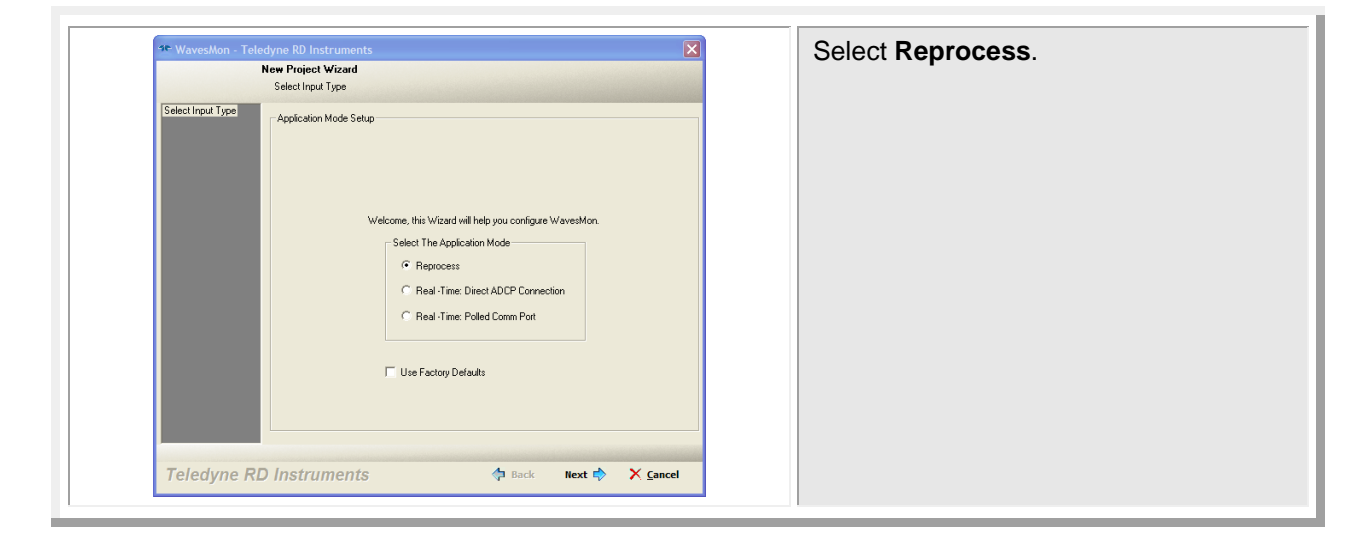

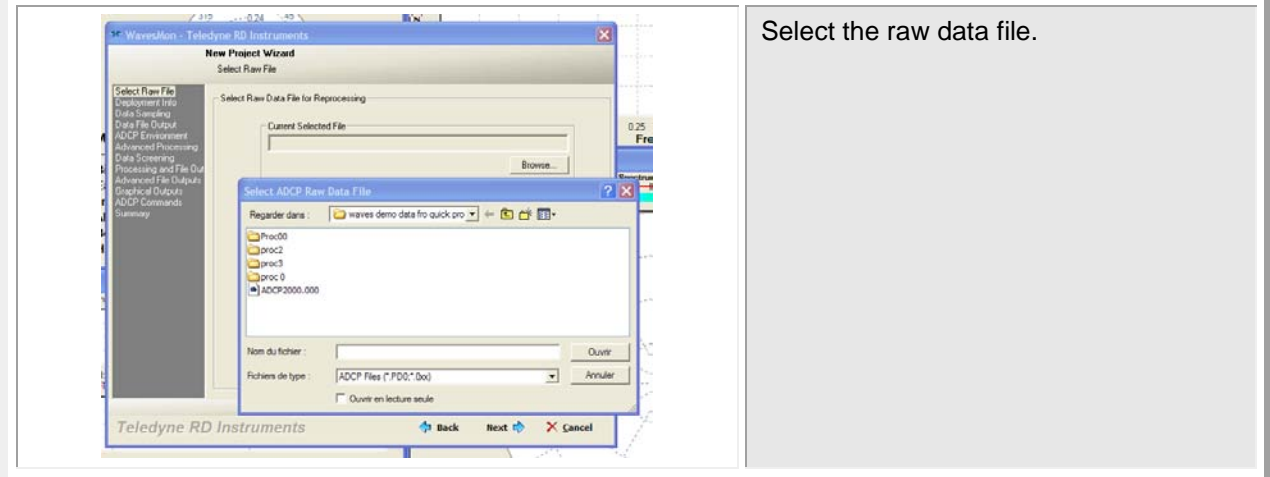

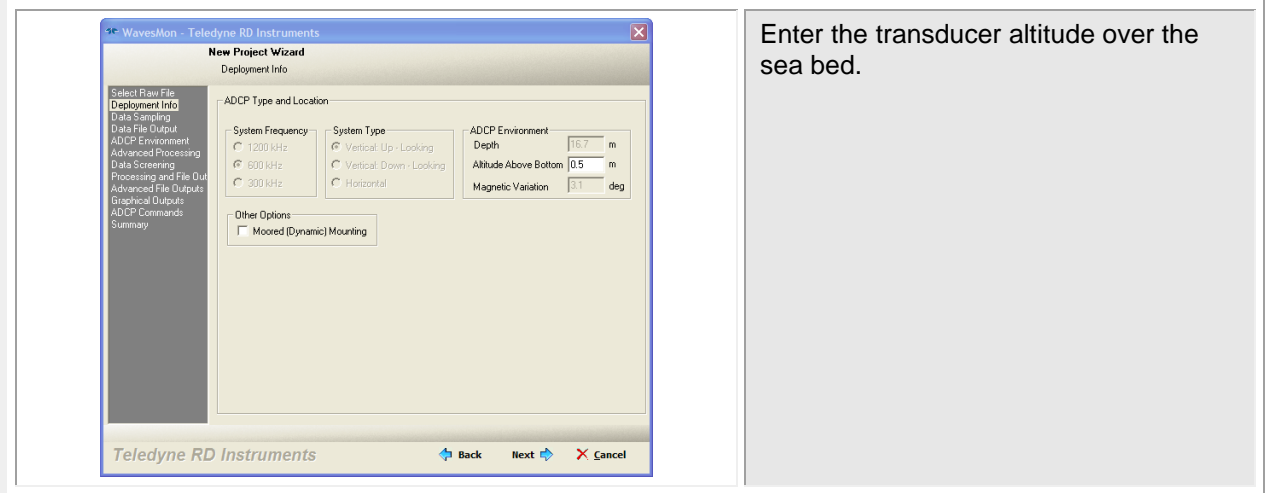

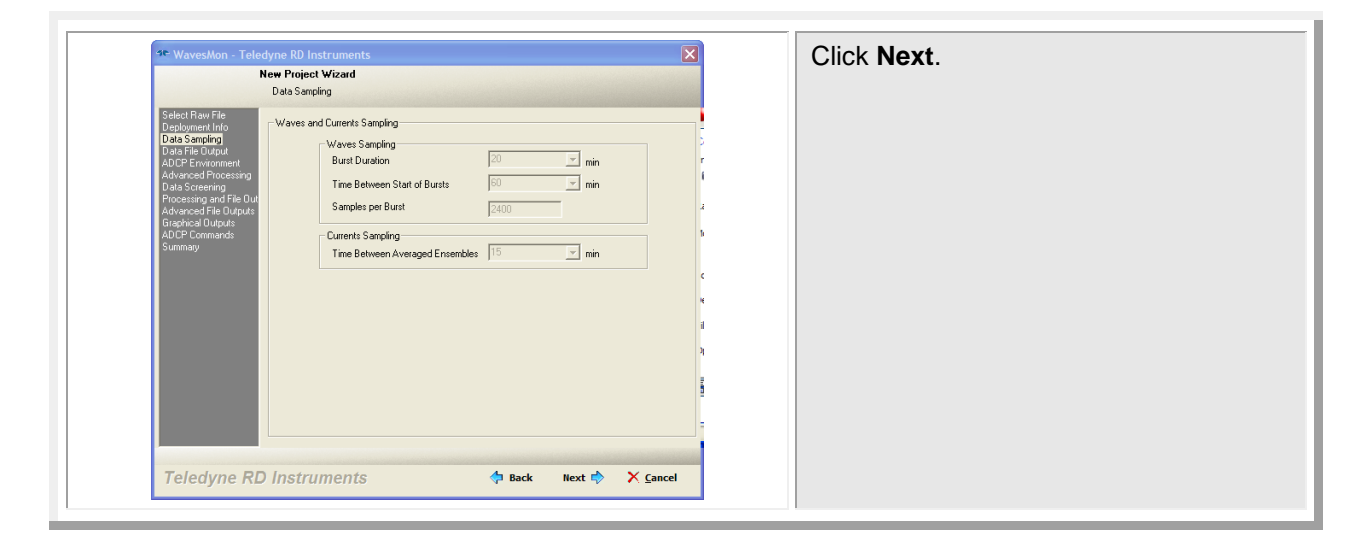

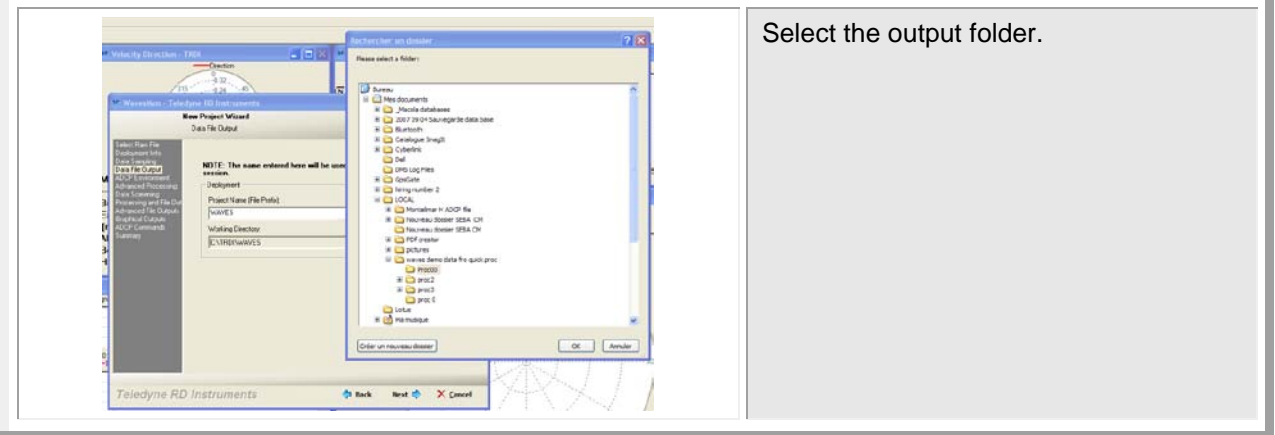

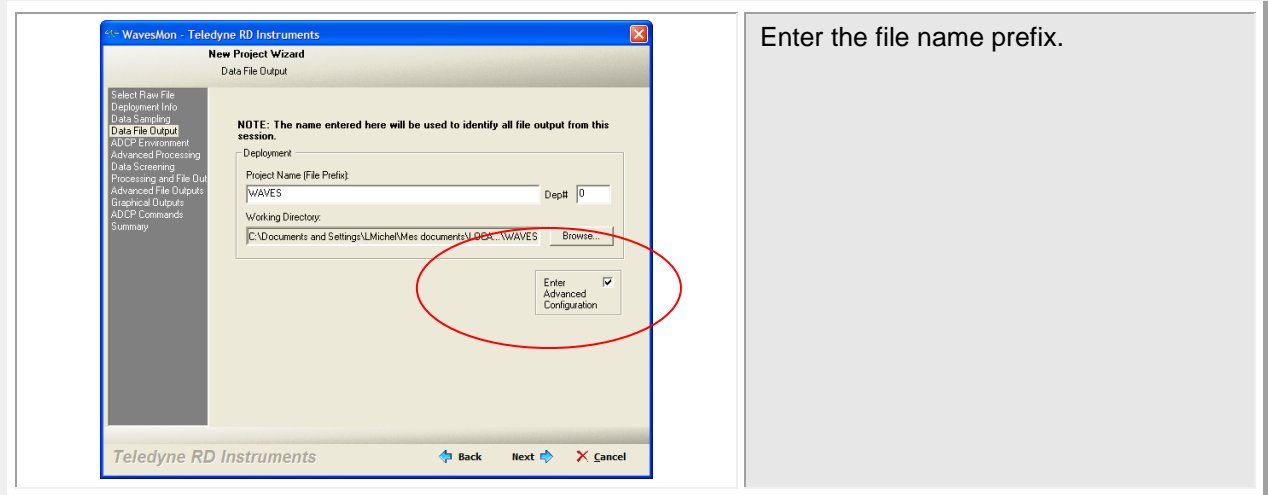

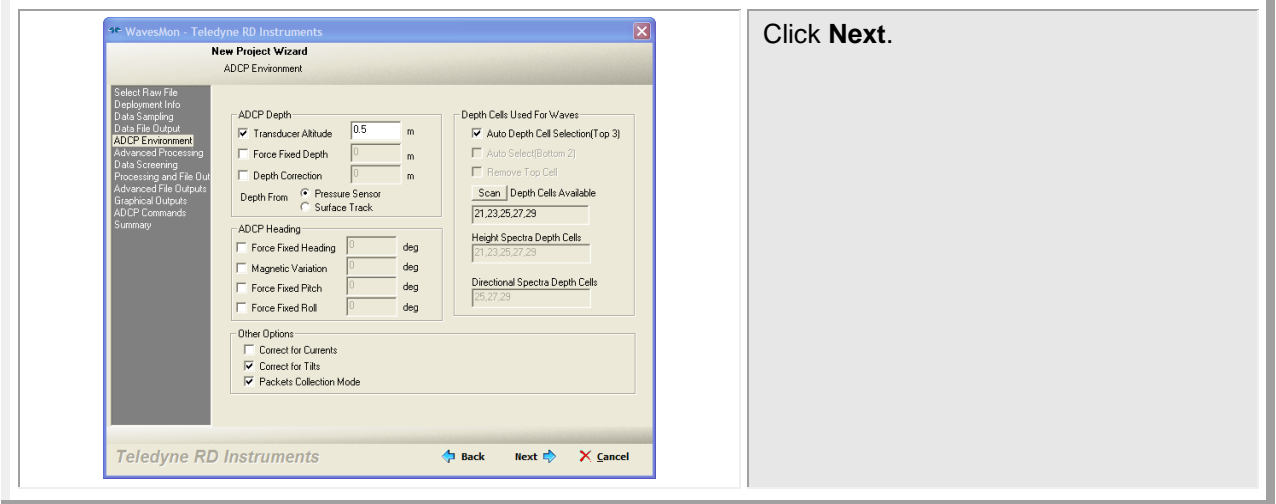

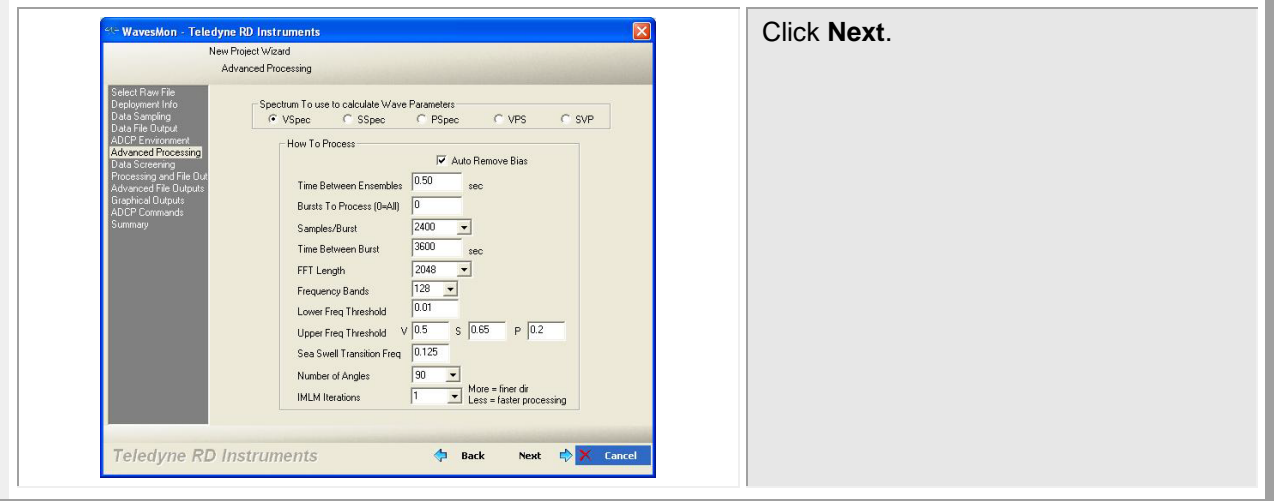

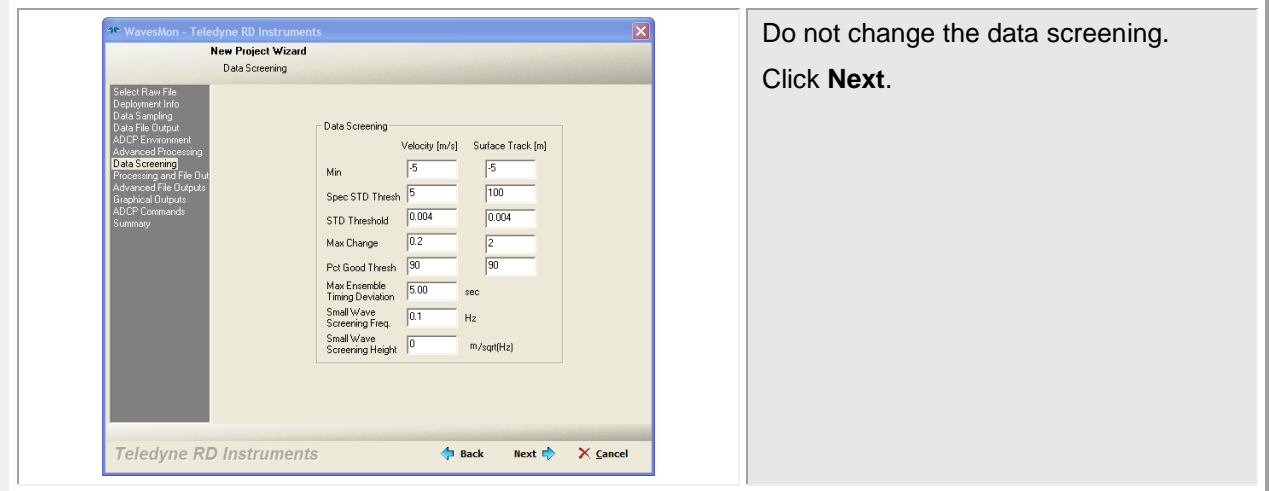

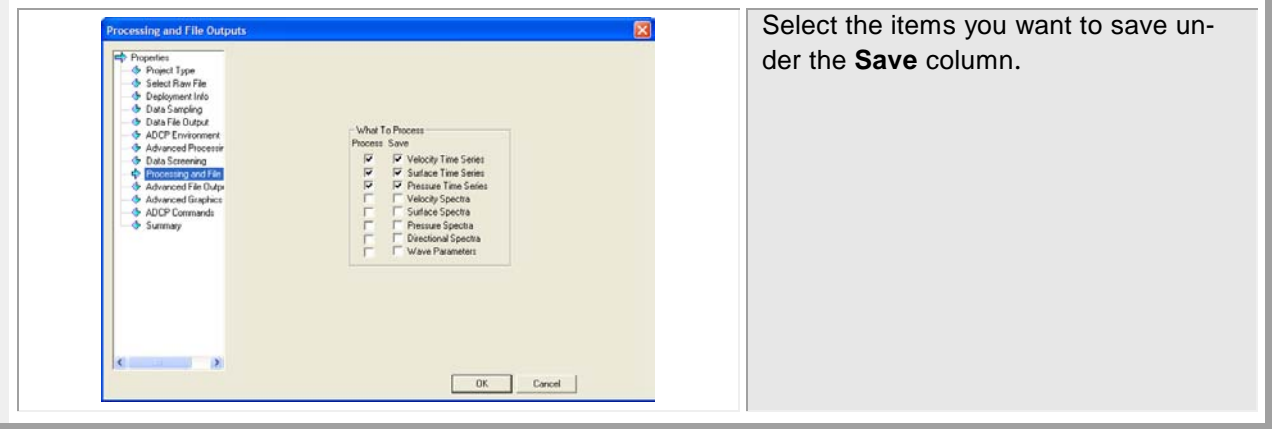

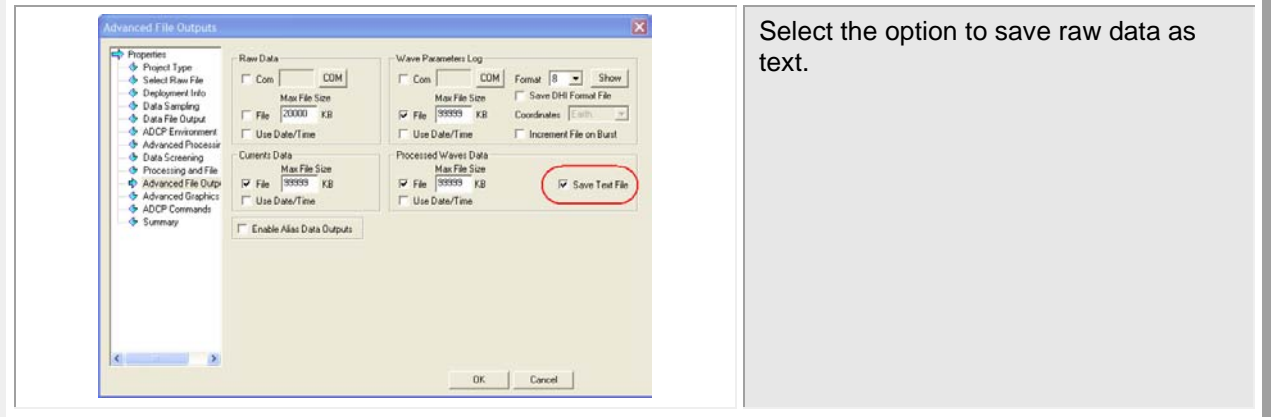

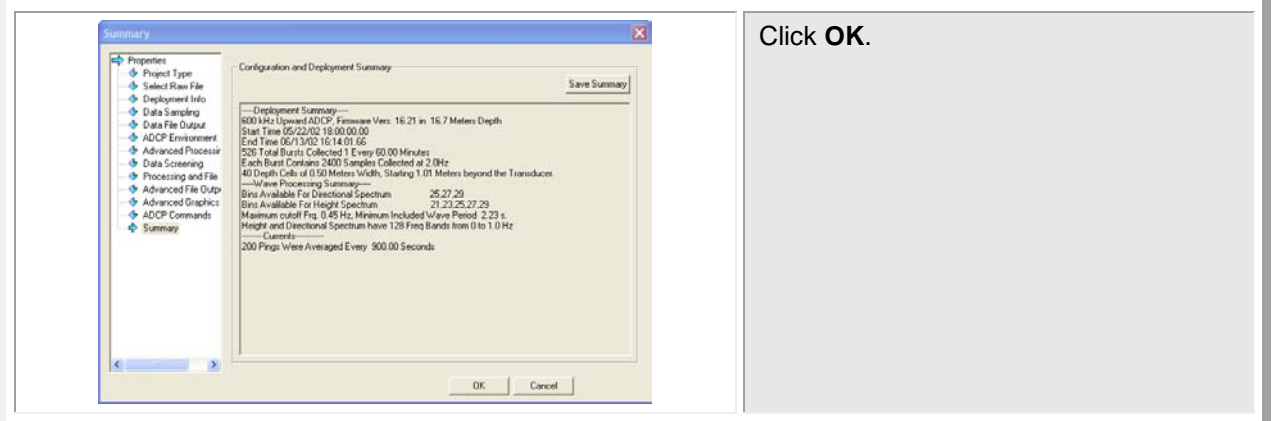

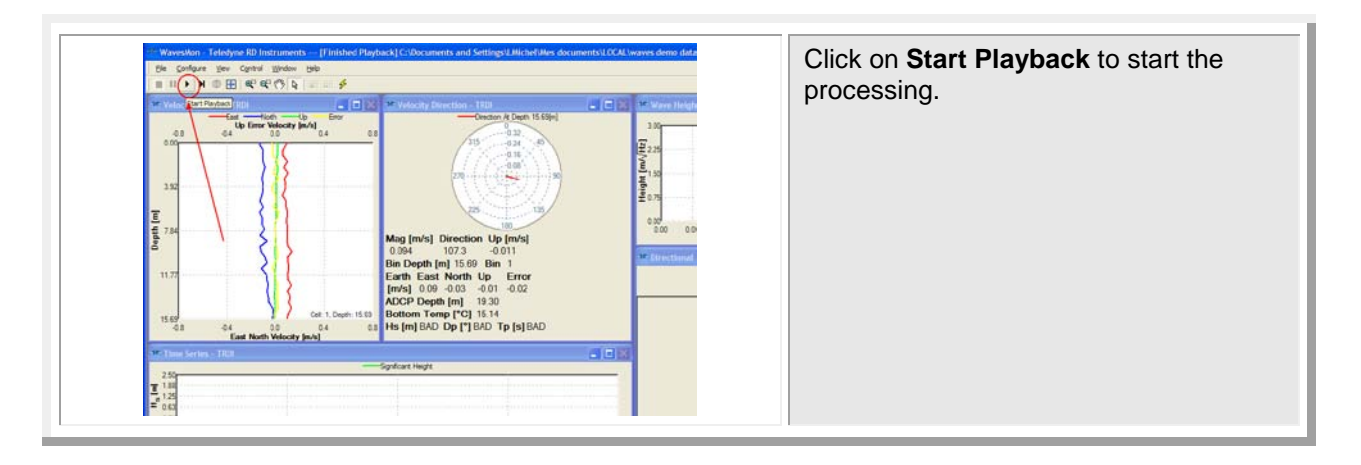

#### **NOTES**

#### **NOTES**